2023/09/29 21:42 1/7 HOWTO: Make a Bug Report

# **HOWTO: Make a Bug Report**

If you found a Bug in the current Electure-Portal or if you think there is an important feature missing, here is a guide which should help you understand how to make a good Bug Report. There are only a few steps that need to be done in order to make a Bug report:

- Creating a User-Account in the Bug Tracker
- Logging in to the Bug-Tracker
- Creating a Bug Report

Before entering a Bug report, please first read through the Frequently asked Questions and existing bug reports. Read it all very carefully. Developers get annoyed by duplicate Bug reports.

## Creating a User-Account in the Bug-Tracker

First of all, you need to create an Account in the Bug Tracker. The following images illustrate the process of registering at the Bug Tracker:

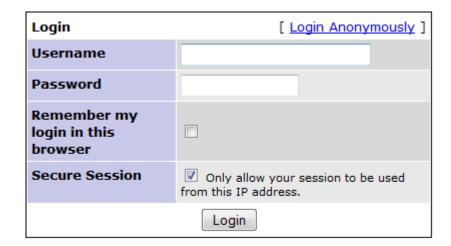

[ Signup for a new account ] [ Lost your password? ]

From the first Page, click on Signup for a new Account.

| Signup                                                                                                    |  |  |
|----------------------------------------------------------------------------------------------------|--|--|
| Username:                                                                                                    |  |  |
| E-mail:                                                                                                    |  |  |
| On completion of this form and verification of your answers, you will be sent a confirmation e-mail to the e-mail address you specified. Using the confirmation e-mail, you will be able to activate your account. If you fail to activate your account within seven days, it will be purged. You must specify a valid e-mail address in order to receive the account confirmation e-mail. |  |  |

#### [ Login ] [ Lost your password? ]

Fill in all the required details (choose a username you won't forget) and pay attention to specify your correct E-Mail address.

#### Account registration processed

[Guest - hermann@informatik.uni-freiburg.de]

Congratulations. You have registered successfully. You are now being sent a confirmation email to verify your email address. Visiting the link sent to you in this email will activate your account.

You will have seven days to complete the account confirmation process; if you fail to complete account confirmation within seven days, this newly-registered account may be purged.

#### [ Click here to proceed ]

You will see a result similar to this after filling up the form. You now have to wait for a confirmation E-Mail which will be sent to the E-Mail address you specified when registering.

2023/09/29 21:42 3/7 HOWTO: Make a Bug Report

#### [Mantis] Account registration

Von: Mantis Bug Tracker <electures@informatik.uni-freiburg.de> (Universitaet Freiburg, Institut f. Informatik)

An: hermann@informatik.uni-freiburg.de

Datum: Heute 18:50:32

Thank you for registering. You have account with username 'Guest'. In order to complete your registration, visit the following URL (make sure it is entered as the single line) and set your own access password:

http://electures.informatik.uni-freiburg.de/bugs/verify.php?id=6&confirm\_hash=3ea973ea6c1119e704c9e523585d7688

If you didn't request any registration, ignore this message and nothing will happen.

DO NOT REPLY TO THIS MESSAGE

After receiving the E-Mail click on the confirmation link.

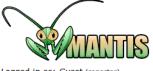

Logged in as: Guest (reporter)

2008-09-22 18:53 CEST

Project: All

Main | My View | View Issues | Report Issue | Change Log | Roadmap | Docs | My Account | Logout

Your account information has been verified. The account confirmation message you have received is now invalid.

You must set a password here to allow you to log in again.

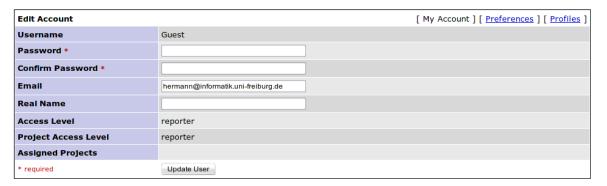

You will get redirected to the confirmation page and asked to fill out some more details for your useraccount.

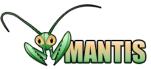

2008-09-22 18:58 CEST Project: All Projects Main | My View | View Issues | Report Issue | Change Log | Roadmap | Docs | My Account | Logout Unassigned [^] (1 - 10 / 17) Reported by Me [^] (0 - 0 / 17) 0000099 Implement Caching in the Custom\*PersistenceImpls [Electures-Portal] Improvement - 2008-09-20 16:30 0000096 Set Permissions for portlets correctly [Electures-Portal] Task - 2008-09-18 18:10 [Electures-Portal] Bug - 2008-09-18 17:56 0000092 Rename IsfId to externalId in all Services [Electures-Portal] Task - 2008-09-18 09:40 0000090 Add Student Role to FAW und LDAP-Authd Users (PostloginAction)? 0000080 Add Role "Guest" to every user on registration [Electures-Portal] Bug - 2008-09-17 18:19 0000088 Fix Add Modul Lecturerlist contains invalid entry [Electures-Portal] Bug - 2008-09-16 22:06 0000087 Create a Copy of TagUtil class to be able to influence the WINDOWSTATE in LiferayRenderURLs [Electures-Portal] Improvement - 2008-09-16 21:51 0000082 Edit Forms are accessible without Login [Electures-Portal] Bug - 2008-09-09 17:12 0000020 The JUpload-Applet does not work with Java 1.4 [Electures-Portal] Task - 2008-09-09 11:12 Resolved [^] (1 - 10 / 57) Recently Modified [^] (1 - 10 / 79) 0000101 Refactor CSS: Remove CSS-Errors and unnecessary entries. 0000101 Refactor CSS: Remove CSS-Errors and unnecessary entries. [Electures-Portal] Bug - 2008-09-22 16:46 [Electures-Portal] Bug - 2008-09-22 16:46 0000100 Document use of Hint-Tag
[Electures-Portal] Task - 2008-09-22 14:02 0000097 Display Electures of all Subchapters in ModulDetail [Electures-Portal] Improvement - 2008-09-20 18:19 0000089 Select a new Chapter after adding it (nestedset, modulnavigation)
[Electures-Portal] Improvement - 2008-09-20 00:38 0000073 Write a portlet to transform the old electures database to the new one [Electures-Portal] Bug - 2008-09-22 10:07

After the registration you can login with your userdetails.

# Logging in to the Bug-Tracker

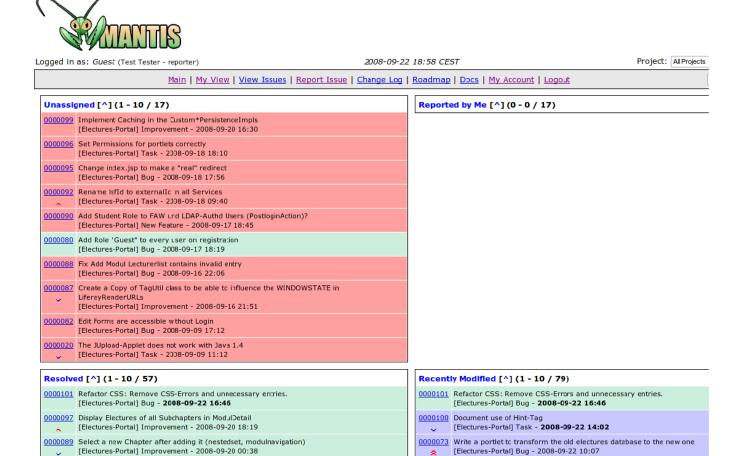

After logging in with your username and password , you will see all Bug reports that are currently open.

### **Creating a Bug Report**

Before creating a new Bug report, make sure that the problem or missing feature you want to report is not already reported. So please look carefully through existing Bug reports and the Frequently asked Questions.

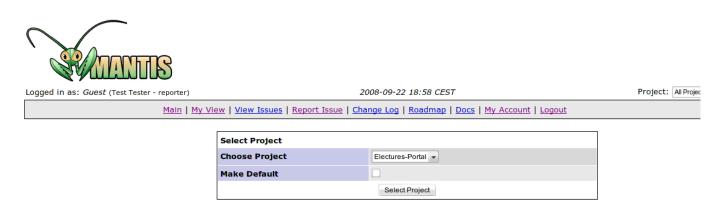

To create a Bug report click on Report Issue. You will be shown the form above. Select Electures-Portal as Project and click on Select Project.  $upgate: \\ 2012/12/11 \\ electures-portal: dokumentation: faq:bug\_report \\ https://wiki.uni-freiburg.de/tf-infoportal/doku.php?id=electures-portal: dokumentation: faq:bug\_report \\ https://wiki.uni-freiburg.de/tf-infoportal/doku.php?id=electures-portal: dokumentation: faq:bug\_report \\ https://wiki.uni-freiburg.de/tf-infoportal/doku.php?id=electures-portal: dokumentation: faq:bug\_report \\ https://wiki.uni-freiburg.de/tf-infoportal/doku.php?id=electures-portal: dokumentation: faq:bug\_report \\ https://wiki.uni-freiburg.de/tf-infoportal/doku.php?id=electures-portal: dokumentation: faq:bug\_report \\ https://wiki.uni-freiburg.de/tf-infoportal/doku.php?id=electures-portal: dokumentation: faq:bug\_report \\ https://wiki.uni-freiburg.de/tf-infoportal/doku.php?id=electures-portal: dokumentation: faq:bug\_report \\ https://wiki.uni-freiburg.de/tf-infoportal/doku.php?id=electures-portal: dokumentation: faq:bug\_report \\ https://wiki.uni-freiburg.de/tf-infoportal/doku.php?id=electures-portal: dokumentation: faq:bug\_report \\ https://wiki.uni-freiburg.de/tf-infoportal/doku.php?id=electures-portal: dokumentation: faq:bug\_report \\ https://wiki.uni-freiburg.de/tf-infoportal/doku.php?id=electures-portal: dokumentation: faq:bug\_report \\ https://wiki.uni-freiburg.de/tf-infoportal/doku.php?id=electures-portal: dokumentation: faq:bug\_reportal: dokumentation: faq:bug\_reportal: faq:bug\_reportal: faq:bug\_rep$ 14:48

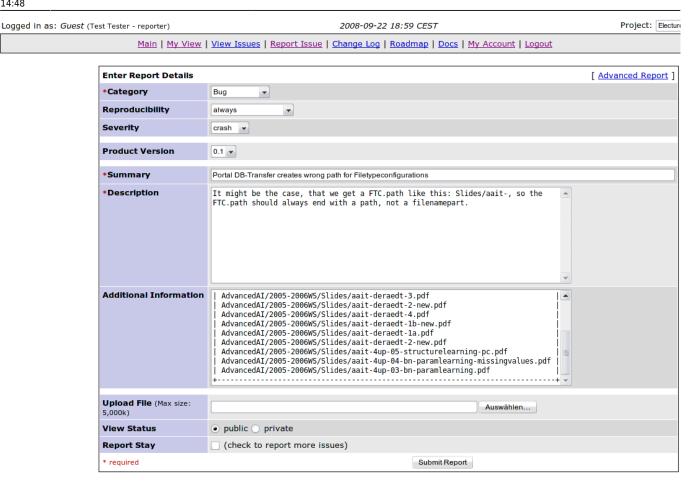

Then fill in all the details that are necessary to understand your Bug report. First select a category: Choose Bug for errors you found. Select Improvement for anything that should be done better that is neither an error, nor a new feature. Select New Feature for any new features you want to see in new versions of the portal. Task should not be used by end-users. Please fill in all other fields very carefully, and choose Summary and Description wisely. Then click on Submit Report.

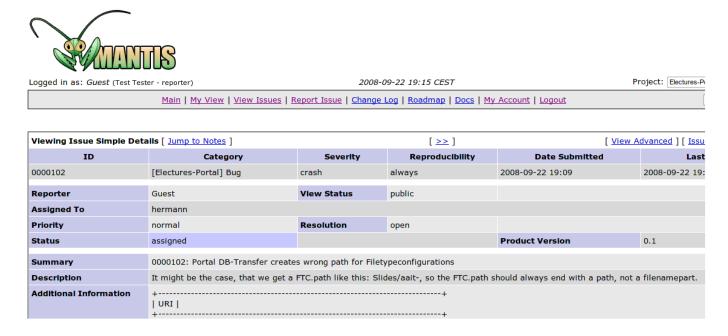

When a developer was assigned to your report you will see this in the report details.

2023/09/29 21:42 7/7 HOWTO: Make a Bug Report

#### [Electures-Portal 0000102]: Portal DB-Transfer creates wrong path for Filetypeconfigurations

Von: Mantis Bug Tracker <electures@informatik.uni-freiburg.de> (Universitaet Freiburg, Institut f. Informatik)

An: hermann@informatik.uni-freiburg.de

Datum: Heute 20:39:30

The following issue has been RESOLVED.

\_\_\_\_\_\_

http://electures.informatik.uni-freiburg.de/bugs/view.php?id=102

\_\_\_\_\_

Reported By: Guest Assigned To: hermann

\_\_\_\_\_\_

When your report has been successfully processed, you will get an E-Mail stating this.

electures-portal, dokumentation, faq

From

https://wiki.uni-freiburg.de/tf-infoportal/ - Entwicklungs-Wiki für das Infoportal der Technischen Fakultät

Permanent link:

https://wiki.uni-freiburg.de/tf-infoportal/doku.php?id=electures-portal:dokumentation:faq:bug\_report

×

Last update: 2012/12/11 14:48